## **CD/DVD d'installation remastering**

Comment faire pour "re-masteriser" le cd/dvd d'installation d'AbulÉdu ?

1. Récupérer toute l'arborescence du CD/DVD

```
mount -o loop abuledu-dappercd.iso /mnt/
mkdir abuledu-dvd
cd abuledu-dvd
rsync -avP /mnt/ abuledu-dvd/
```
2. Vérifiez bien que votre arborescence contient un répertoire "caché" **.disk** (point disk), s'il n'est pas présent, recopiez-le !

3. Modifiez ce que vous voulez dans votre arborescence locale

4. Générez l'image ISO avec la commande suivante (sur une seule ligne):

```
sudo mkisofs -r -V "AbulEdu InstallCD 20080122" -cache-inodes -J -l
-b isolinux/isolinux.bin -c isolinux/boot.cat
-no-emul-boot -boot-load-size 4 -boot-info-table
-o ../abuledu-dappercd-20080122.iso .
```
5. Testez avant de griller des CD/DVD (qemu, virtualbox)

From: <https://docs.abuledu.org/> - **La documentation d'AbulÉdu**

Permanent link: **<https://docs.abuledu.org/abuledu/developpeur/remastering?rev=1201305811>**

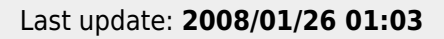

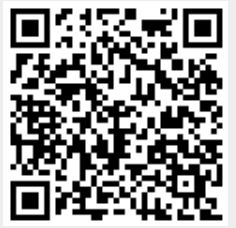